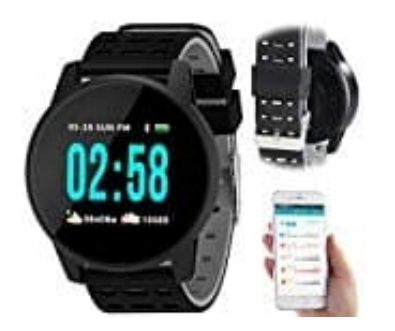

## **Newgen Medicals NX-4585 Sportuhr**

## **Uhr mit Handy koppeln und einrichten**

## **App installieren**

Zum Betrieb benötigen Sie eine App, die eine Verbindung zwischen Ihrer Fitness-Uhr und Ihrem Mobilgerät herstellen kann. Die Empfehlung laut Hersteller hierzu ist die kostenlose App "Wearfit".

## **Sobald die Uhr mit dem Smartphone (bzw. der App) gekoppelt ist, werden Daten, wie Uhrzeit und Datum, automatisch vom Smartphone übernommen.**

1. Suchen Sie diese im Google Play Store (Android) oder App-Store (iOS) und installieren Sie sie auf Ihrem Mobilgerät.

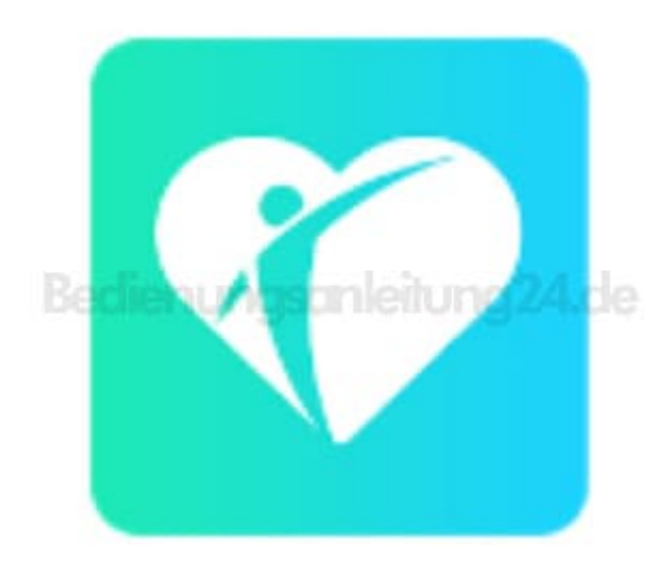

2. Schalten Sie Ihre Fitness-Uhr ein, indem Sie 2-3 Sekunden auf das Funktions-Feld tippen. Das Funktions-Feld befindet sich auf derselben Höhe wie die Ladekontakte auf der Rückseite Ihrer Fitness-Uhr.

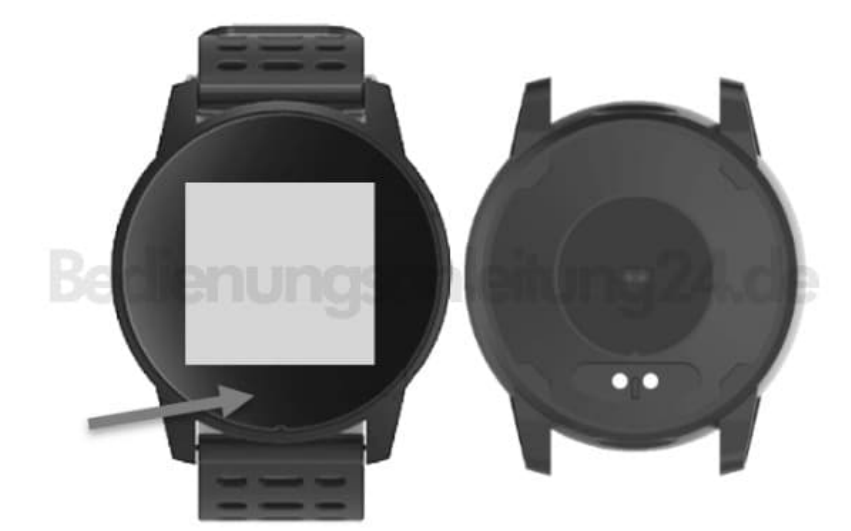

- 3. Aktivieren Sie die Bluetooth-Funktion Ihres Mobilgeräts.
- 4. Öffnen Sie die App.
- 5. Tippen Sie auf die Schaltfläche Armband verbinden.
- 6. Gestatten Sie gegebenenfalls die geforderten Zugriffsrechte.
- 7. Es wird nach geeigneten Geräten in der Umgebung gesucht. Tippen Sie in der Liste auf Ihre Fitness-Uhr (NX4585).
- 8. Ihre Fitness-Uhr wird mit der App verbunden, dies kann einige Augenblicke dauern. Nach erfolgreicher Verbindung wird auf dem Display Ihrer Fitness-Uhr neben der Akkuanzeige das Bluetooth-Symbol angezeigt.

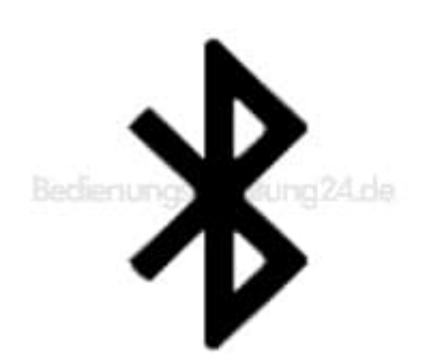

9. Gestatten Sie gegebenenfalls die geforderten Zugriffsrechte.

- 10. Tippen Sie im Meldefenster für Benachrichtigungen auf OK.
- 11. Tippen Sie auf die Schaltfläche neben den Apps, von denen Sie Push Benachrichtigungen auf Ihrer Fitness-Uhr erhalten möchten, so dass sich der Cursor rechts befindet. Kehren Sie dann zur App zurück.
- 12. Lesen Sie sich die Kurzeinführung durch. Tippen Sie dann unten auf Verstanden. Sie gelangen zum Daten-Tab der App.
- 13. Rufen Sie das Hauptmenü auf, indem Sie im Daten-Tab oben links auf das Menü-Symbol tippen.

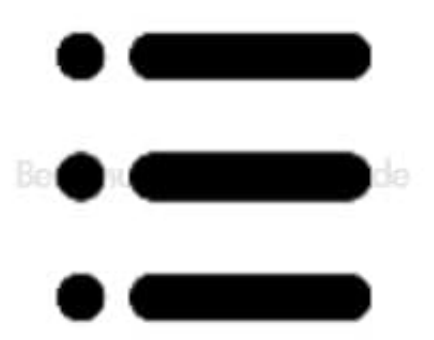

- 14. Tippen Sie auf den Menüpunkt Benutzer-Info.
- 15. Füllen Sie alle Felder des Benutzer-Profils aus. Tippen Sie dann oben rechts auf Speichern.
- 16. Tippen Sie nun im Hauptmenü auf den Menüpunkt Einstellung.
- 17. Tippen Sie auf den Menüpunkt Gesundheitsziele.
- 18. Stellen Sie über das Scrollrad Ihr persönliches Tagesziel ein. Tippen Sie dann oben rechts auf Speichern.